## Nepovezana izdavanja i izlazni računi u zalihama oznaka na izdavanju i računu

Zadnje ažurirano17/01/2022 4:37 pm CET

U modulu zaliha alat **Nepovezana izdavanja i izlazni računi** služi nam kao svojevrsni pregled jesmo li za sva izdavanja izdali račune, i obratno, jesmo li rasteretili zalihe za sve izdane račune.

Klikom na **Poslovanje > Zalihe > Alati > Nepovezana izdavanja i izlazni računi** program prikaže sva izdavanja koja nisu bila kopirana u izlazni račun i sve račune koji nisu kopirani u izdavanje.

Na alatu je dodano polje preko kojeg je moguće izdavanja i račun **označiti kao povezane.** Ako neki promet želimo označiti povezanim, **uključimo kvačicu** na početku retka.

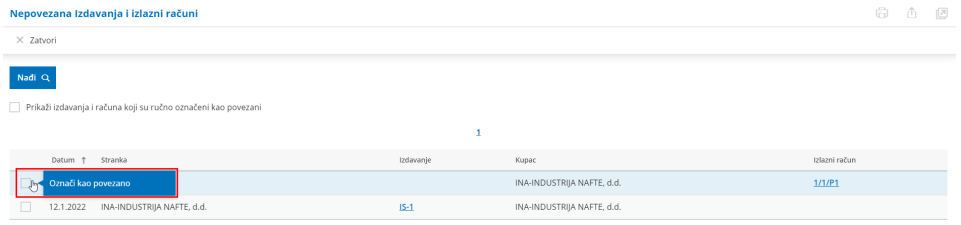

Na ovaj način korisnik ima mogućnost **prilagoditi pregled** sukladno stvarnim prometima, odnosno na ovaj je način moguće povezati izdavanja i račune u primjerima uvoza / prijenosa podataka iz drugih programa.

Ako želimo provjeriti koje smo promete na ovaj način, ručno označili kao povezane, uključimo kvačicu u polju **Prikaži izdavanja i računa koji su ručno označeni kao povezani** i kliknemo **Nađi.**

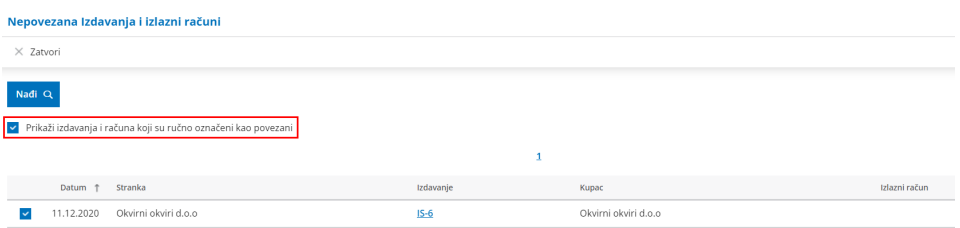

Ako primijetimo da smo neki promet pogrešno označili kao povezan, **uklonimo kvačicu** na retku prometa i promet označimo kao nepovezan.

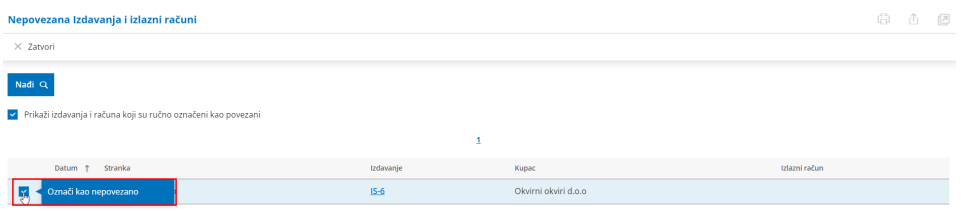

Više o ovom alatu u zalihama pročitajte OVDJE.